## 家庭での学習履歴を確認できます

「家庭学習成績の確認」では、児童生徒が家庭で学習した内容や教材数を確認することが できます。

## クラスの学習履歴の確認手順

#### クラス全体の学習状況を確認するときは、「クラス学習状況」が便利です。

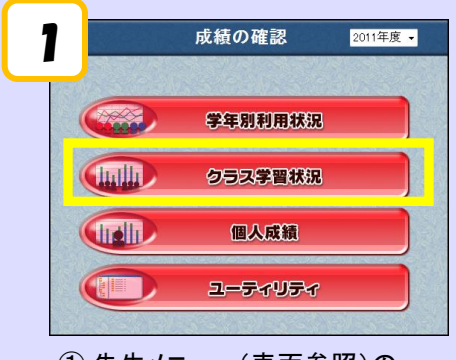

- ① 先生メニュー(表面参照)の 「家庭学習 成績の確認」をクリックし、 「クラス学習状況」をクリックします。
- ③ クラス全体の学習教材数や学習結果が 表示されます。

学年・クラス・月・教科を 切り替えることができます。

# 個人の学習履歴の確認手順

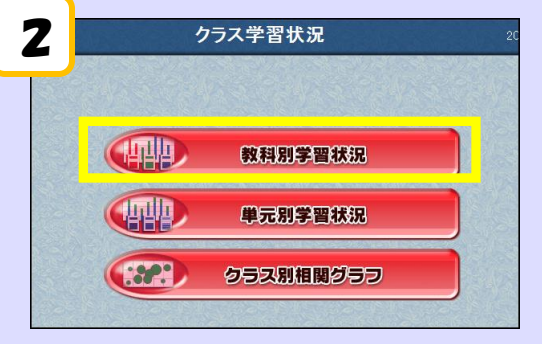

② 「教科別学習状況」をクリックします。

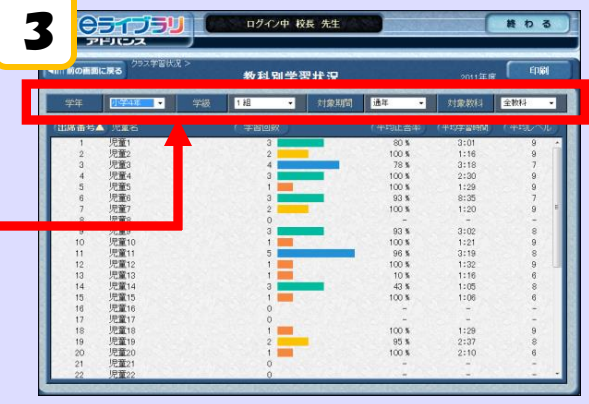

### 「個人成績」では、児童生徒一人一人の詳細な学習履歴を確認できます。

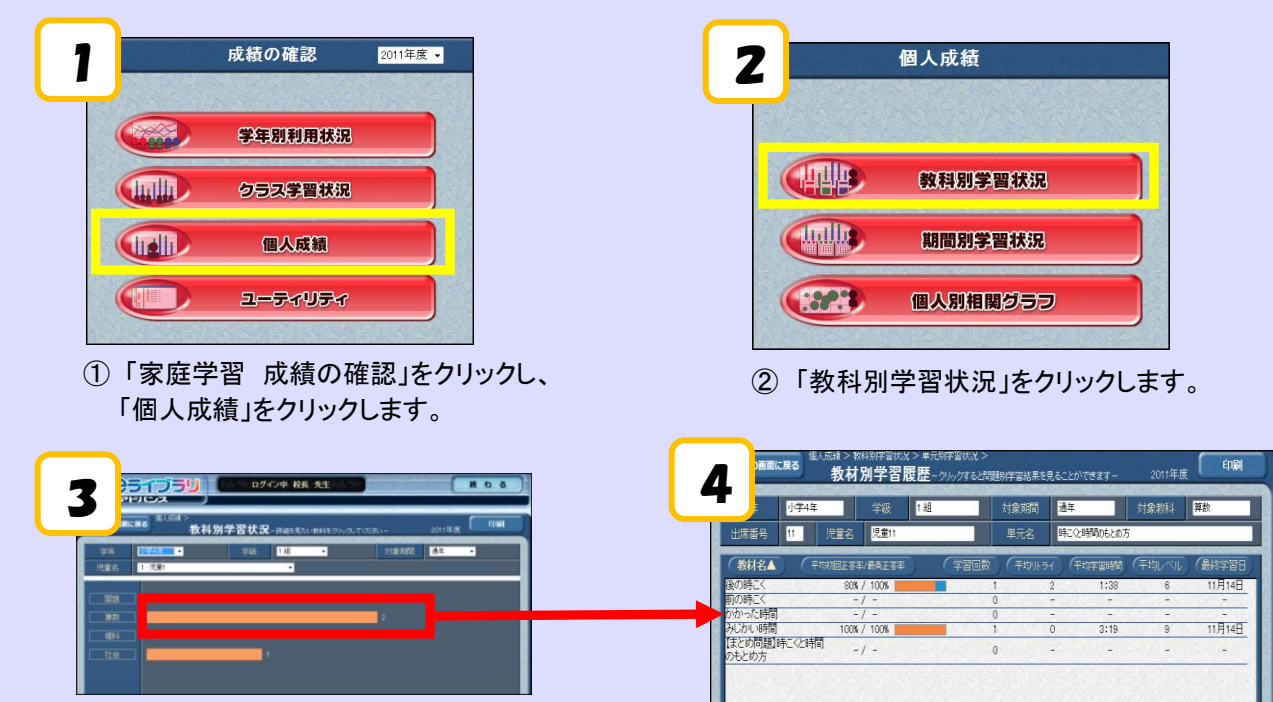

③ 児童生徒を1人選び、見たい教科のグラフをクリックすると、詳細な学習履歴が表示されます。